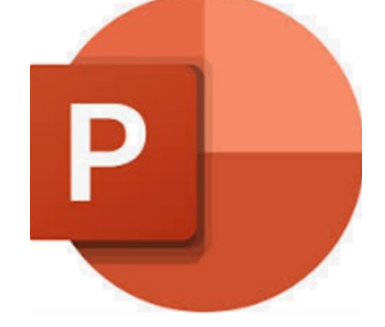

## Be More Efficient in PowerPoint

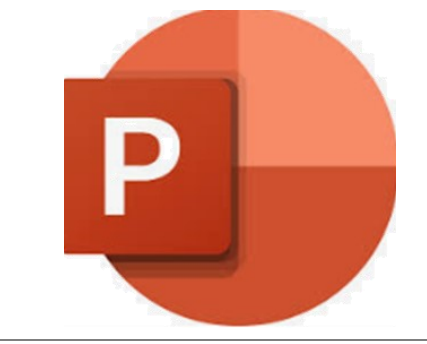

#### Presenter Viewer

- F5: Start a presentation from the beginning
- Shift F5: Start a presentation from current slide
- Alt F5: Start a presentation in Presenter View
- N / Enter: Next animation or slide
- P / Backspace: Previous animation or slide
- Ctrl H: Hide pointer and navigation buttons
- B / period: Display a blank black slide
- W / comma: Display a blank white slide
- S: Stop or Restart an automatic presentation
- ESC: End presentation
- Slide # ENTER: Go to a specific slide
- H: Go to next hidden slide
- Ctrl S: View All Slides dialog
- Home: Return to first slide
- End: Go to last slide
- 

# Pointer and Annotations during Presentation **• Ctrl Change the Computer Task Bar**<br>• Ctrl T: View Computer Task Bar Folynomic Computer Task Bar Folynomic Computer Task Bar Folynomic Computer Computer Computer Computer Computer Computer Computer Computer Computer Com

- Ctrl L: Start laser pointer
- Ctrl P: Change pointer to a Pen
- Ctrl A: Change pointer to an Arrow
- Ctrl E: Change pointer to an Eraser
- Equal sign (=) : Show or Hide arrow pointer
- Ctrl M: Show or Hide ink markup
- E: Erase om-screen annotations
- Ctrl U: Hide pointer and navigation button after 15 secs.

### Navigation using Outline View

- Enter: New Slide
- Tab: Enter text within the current slide
- Shift Tab: Go back to new slide
- Ctrl D: Duplicate current slide
- Ctrl M: New Slide

### Formatting

- Ctrl B: Bold
- Ctrl U: Underline
- Ctrl I: Italic
- Ctrl ]: Increase Font size
- Ctrl [: Decrease Font size
- Shift F3: Change Case

www.powerconcepts.ca

#### 250.861.8324

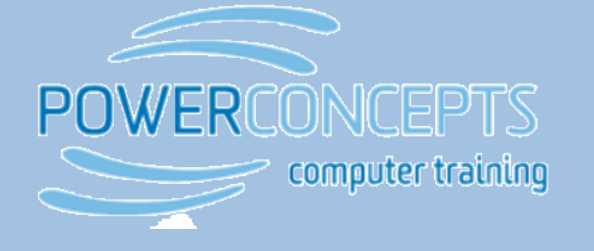